## **AgGateway Export**

Last Modified on 03/11/2024 3:48 pm CDT

Invoices exported and later voided are included in the next AgGateway export file if the voided invoice is included in the invoice range for the export. These invoices display as a negative quantity. If an invoice has not been transferred and is voided, the void is not included in the export file.

At Accounting / Transfers / Export / AgGateway, select XML.

On the AgGateway window, enter the Starting Invoice and Ending Invoice numbers then select a Vendor and **Product Classifications**. Choose the Path and File Name or Transfer File To Web Service. Optionally enter a Document ID and select to Include Tech License, Export All Unexported Invoice Line Items, or Prescan.

## Select OK.

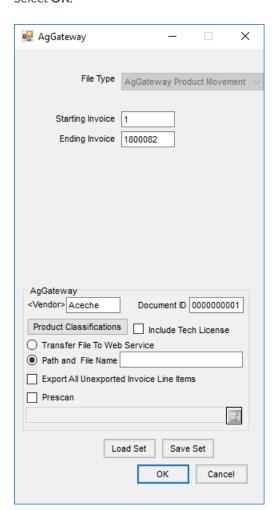